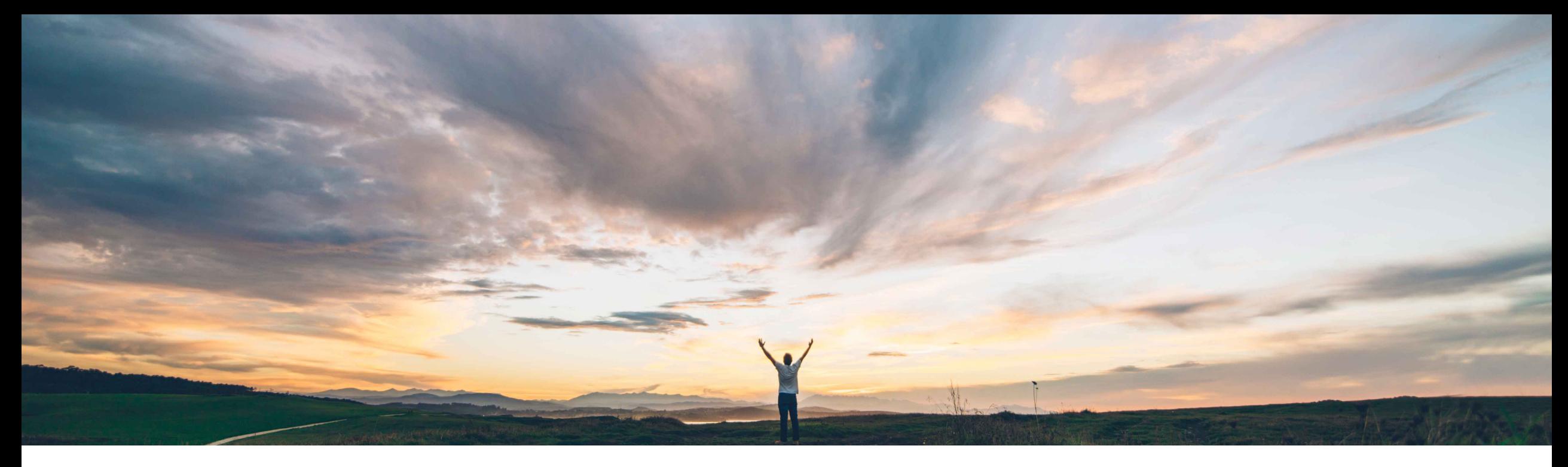

### SAP Ariba

# **Feature at a Glance Import service sheets from external systems**

Johan Holm, SAP Ariba Target GA: August, 2018

CONFIDENTIAL

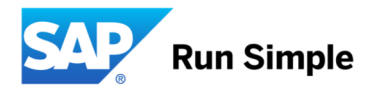

### **Feature at a Glance**

Introducing: **Import service sheets from external systems**

#### **Customer challenge**

For some specific scenarios, buyers create Service Sheet in their back end system on behalf of the supplier. It could also be that the buyer have other means to record the services delivered, or a supplier accessible portal for entry of services.

Today, this Service Sheet cannot be transferred to Ariba Network and SAP Ariba procurement solutions, which can cause a mismatch in case the supplier manually creates a Service Sheet on the Ariba Network.

#### **Solution area**

- SAP Ariba Buying
- SAP Ariba Buying and Invoicing
- SAP Ariba Invoice Management

#### **Meet that challenge with SAP Ariba**

This feature allows a Service Sheet created in a backend ERP system to be copied into either;

- a) The Ariba Network, and then a copy to the SAP Ariba procurement solutions, or
- b) The SAP Ariba procurement solutions, with a copy to the Ariba Network.

In both cases, the Service Sheet is considered approved when imported and are thus in status Processed. Subsequent invoice processing can commence as for other service sheets.

#### **Experience key benefits**

With this feature, Service Sheets can be created in the backend ERP and made visible for suppliers on the Ariba Network and in SAP Ariba procurement solutions for further processing.

#### **Implementation information**

#### **Prerequisites and Limitations**

The functionality is enabled by default. The Purchase Order must be available on the Ariba Network.

**Ease of implementation** 

**Geographic relevance** Global

some complexity

## **Feature at a Glance** Example: **SAP Ariba Buying**

- 1. Order created in SAP Ariba Buying or in ERP
- 2. Service Sheet created and processed in ERP
- 3. Service Sheet visible in SAP Ariba Buying, and copied to Ariba Network
- 4. Supplier invoice against Service Sheet
- 5. Invoice processing in ERP

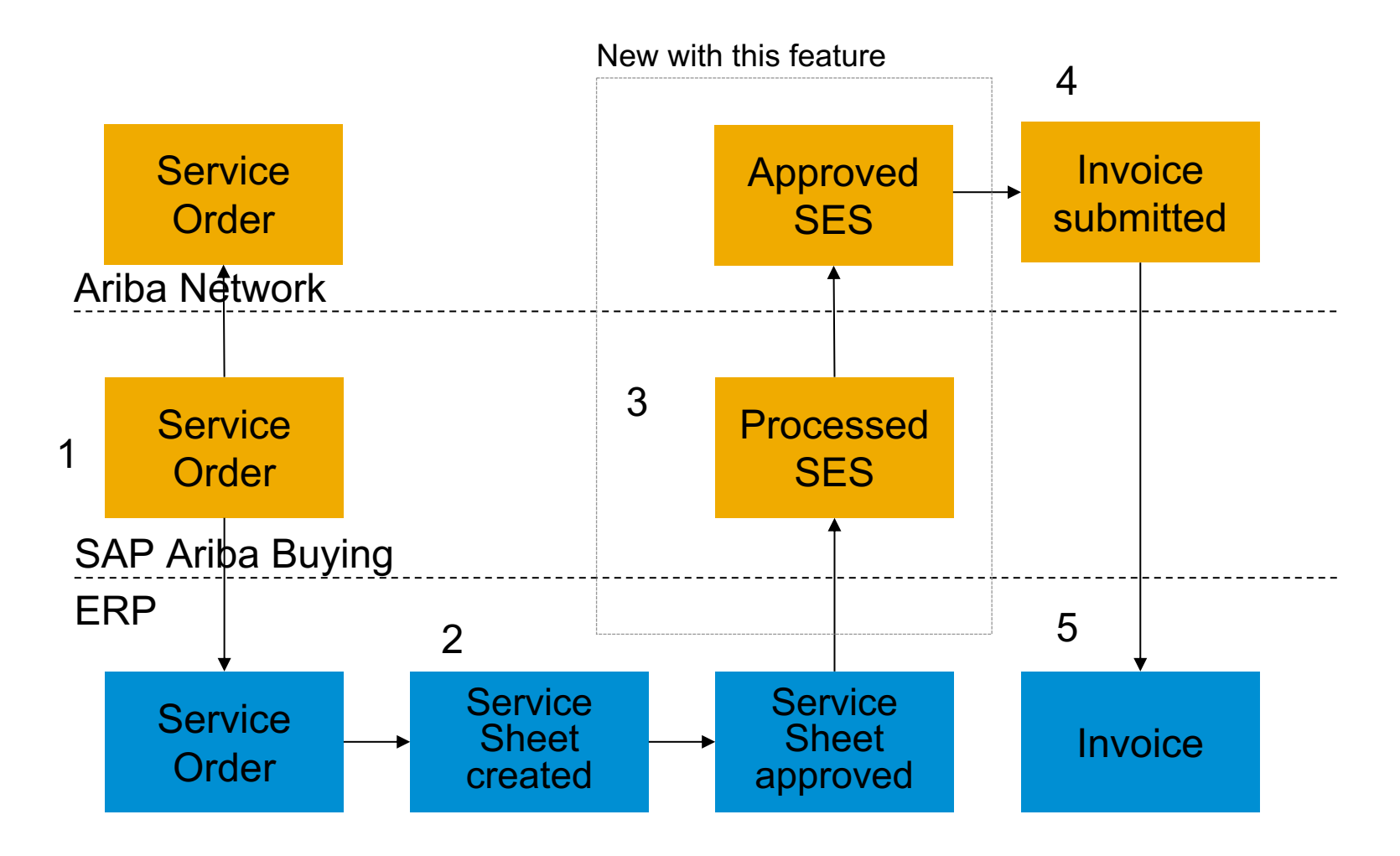

## **Feature at a Glance** Example: **SAP Ariba Invoice Mgmt**

- 1. Order created in ERP and sent to the supplier on the Ariba Network and a copy to SAP Ariba Invoice Mgmt
- 2. Service Sheet created and processed in ERP
- 3. Service Sheet approved and visible on the Ariba Network, copy to SAP Ariba Invoice Mgmt
- 4. Supplier invoice against Service Sheet
- 5. Invoice processing in SAP Ariba Invoice Mgmt

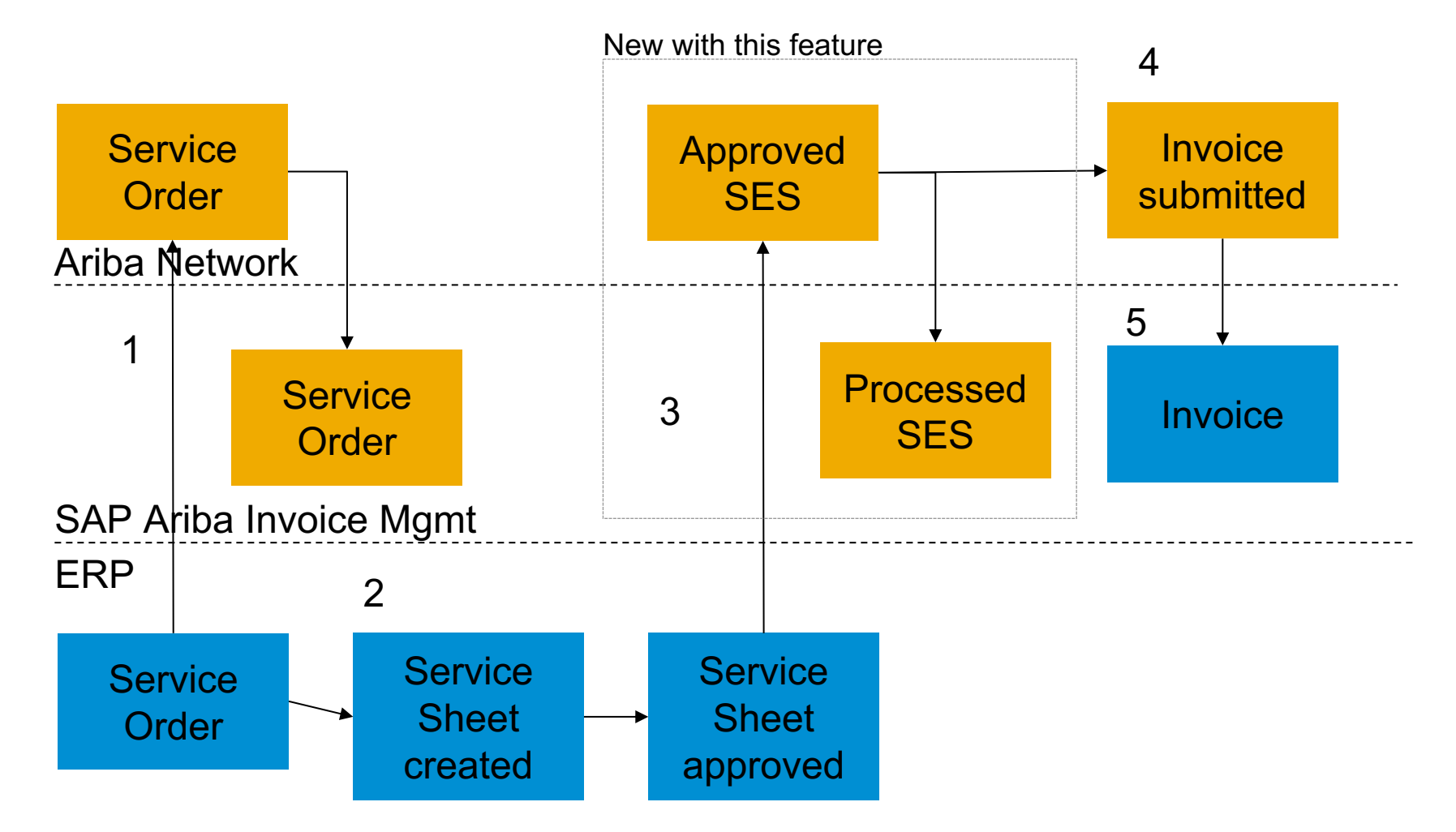